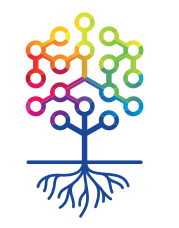

ТЕПЛИЦА<br>СОЦИАЛЬНЫХ ТЕХНОЛОГИЙ **te-st.ru**

# **Создание и тестирование прототипа IT-проекта в InVision**

Вебинар | 25.05.2017

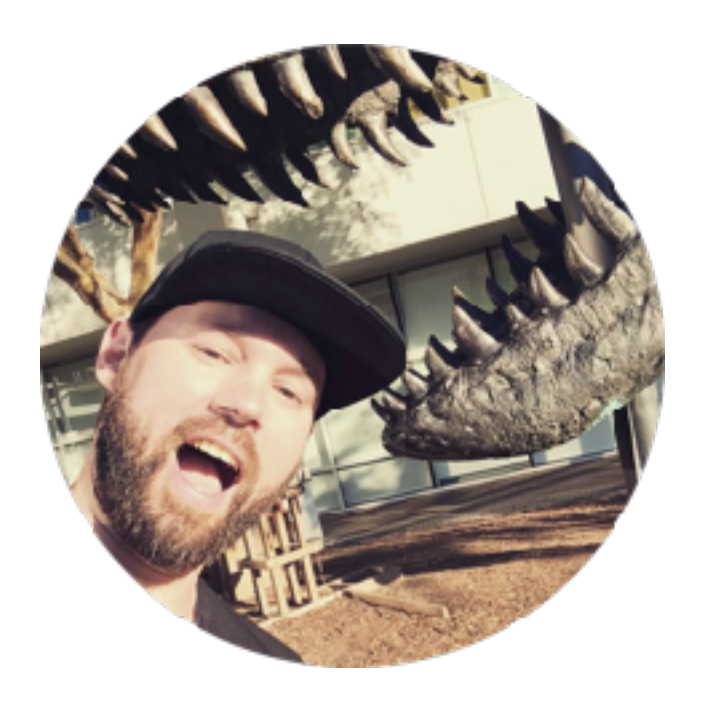

## Алексей Ница fb.com/mrnitsa

#### ТЕПЛИЦА<br>СОЦИАЛЬНЫХ ТЕХНОЛОГИЙ te-st.ru

## Сайт Теплицы

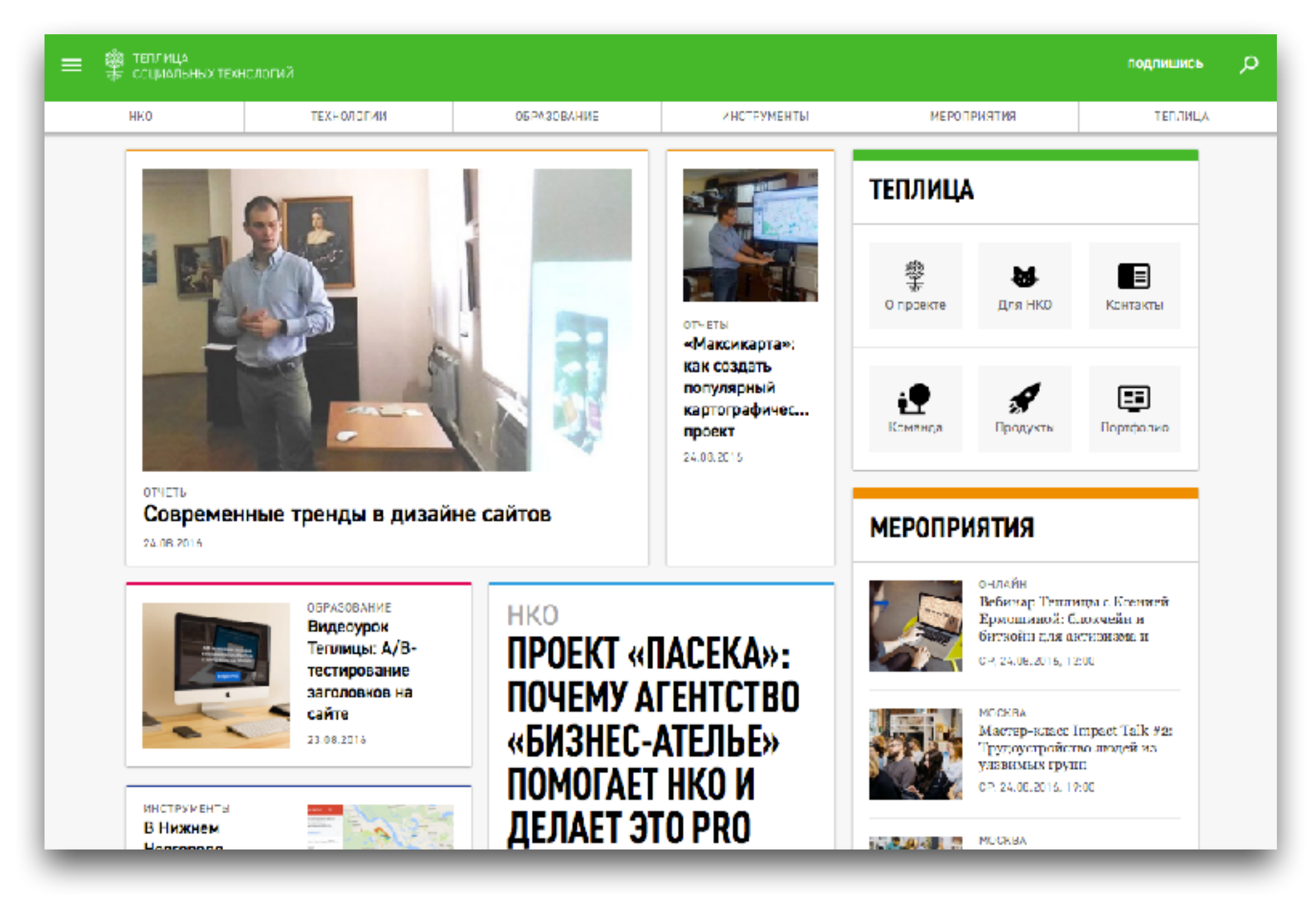

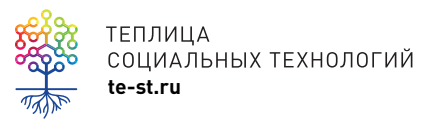

### <https://te-st.ru> социальные сети: /TeplitsaST

## Канал Теплицы на YouTube

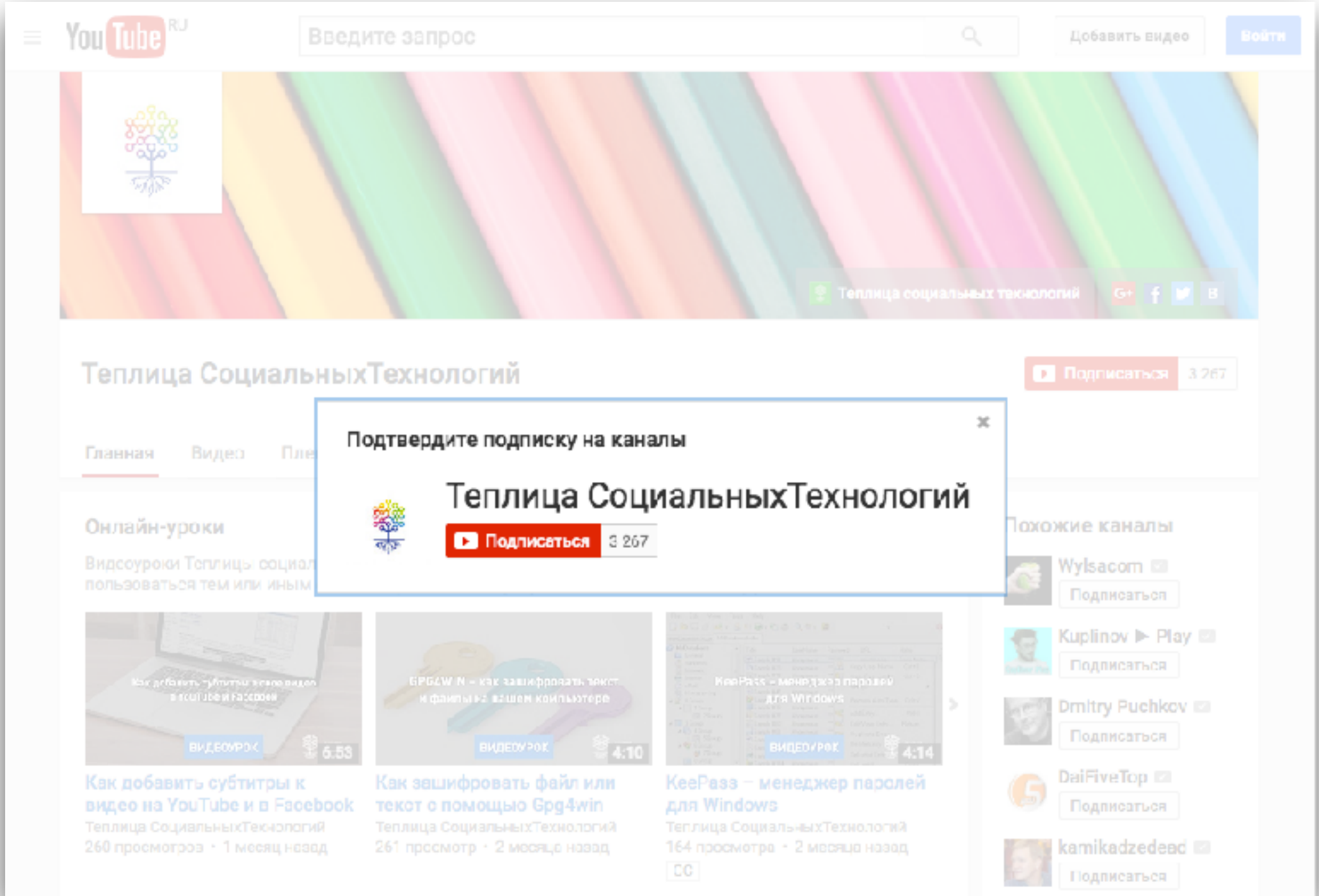

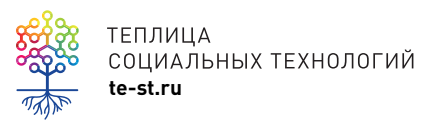

теплица<br>coциальных технологий<br>te-st.ru

## Записи вебинаров Теплицы

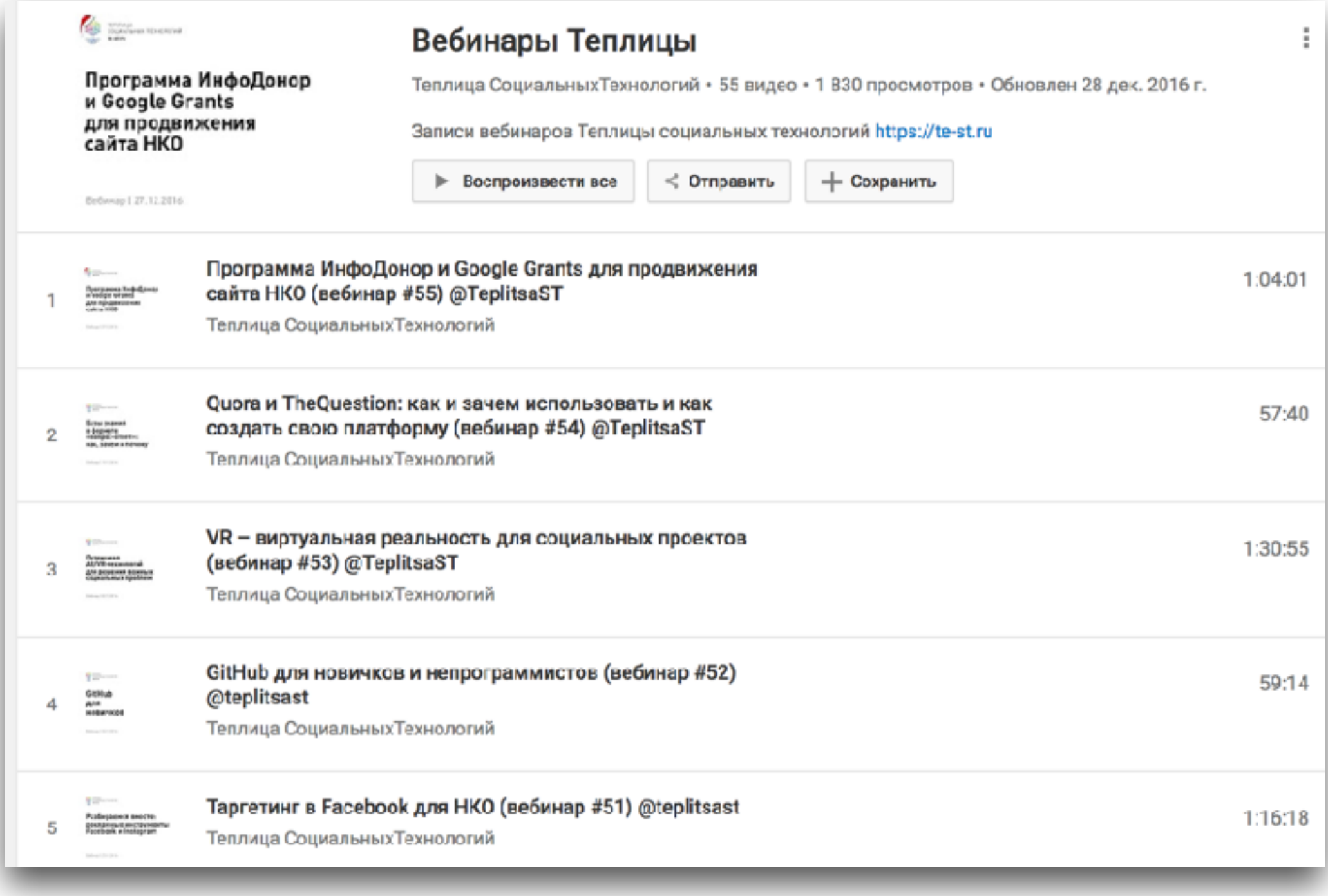

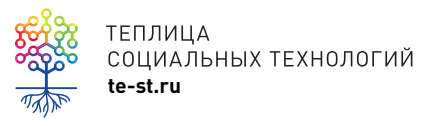

теплица<br>социальных технологий<br>te-st.ru

## Видеоуроки Теплицы

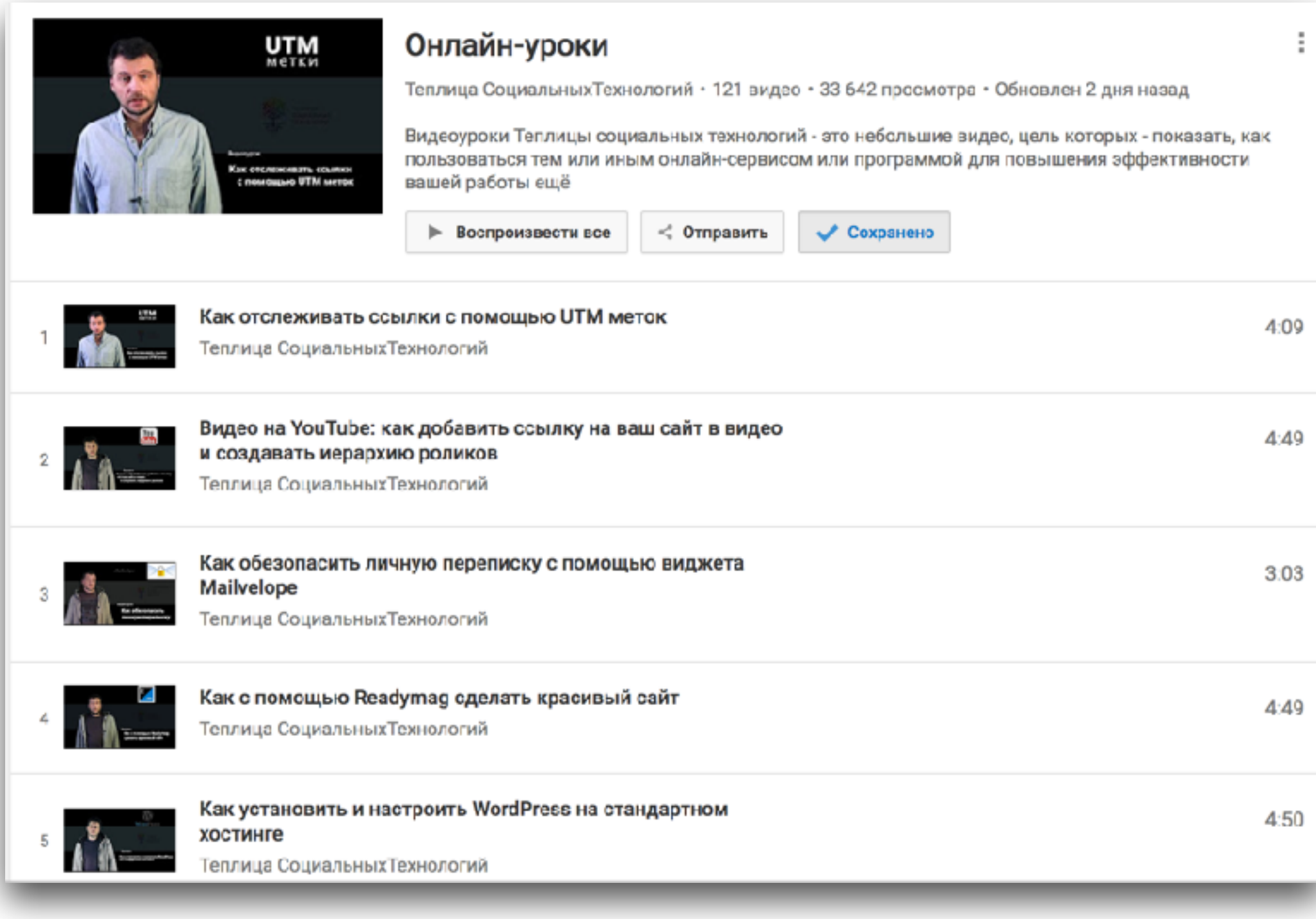

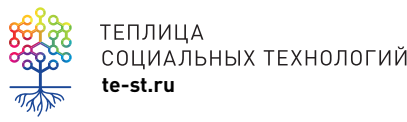

теплица<br>социальных технологий<br>te-st.ru

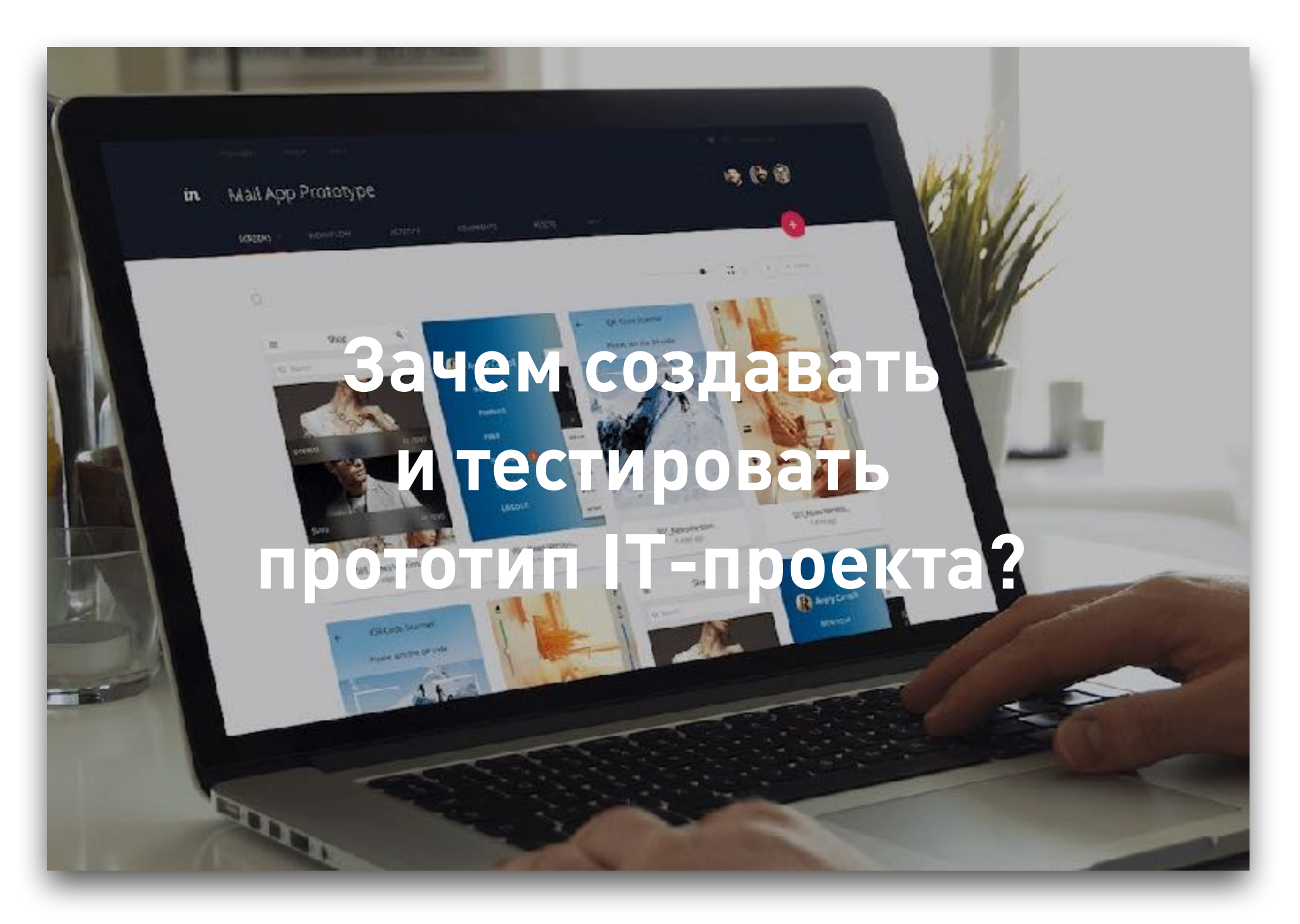

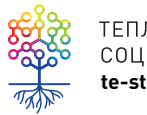

ТЕПЛИЦА<br>СОЦИАЛЬНЫХ ТЕХНОЛОГИЙ<br>**te-st.ru** 

### **Полезно по теме:**

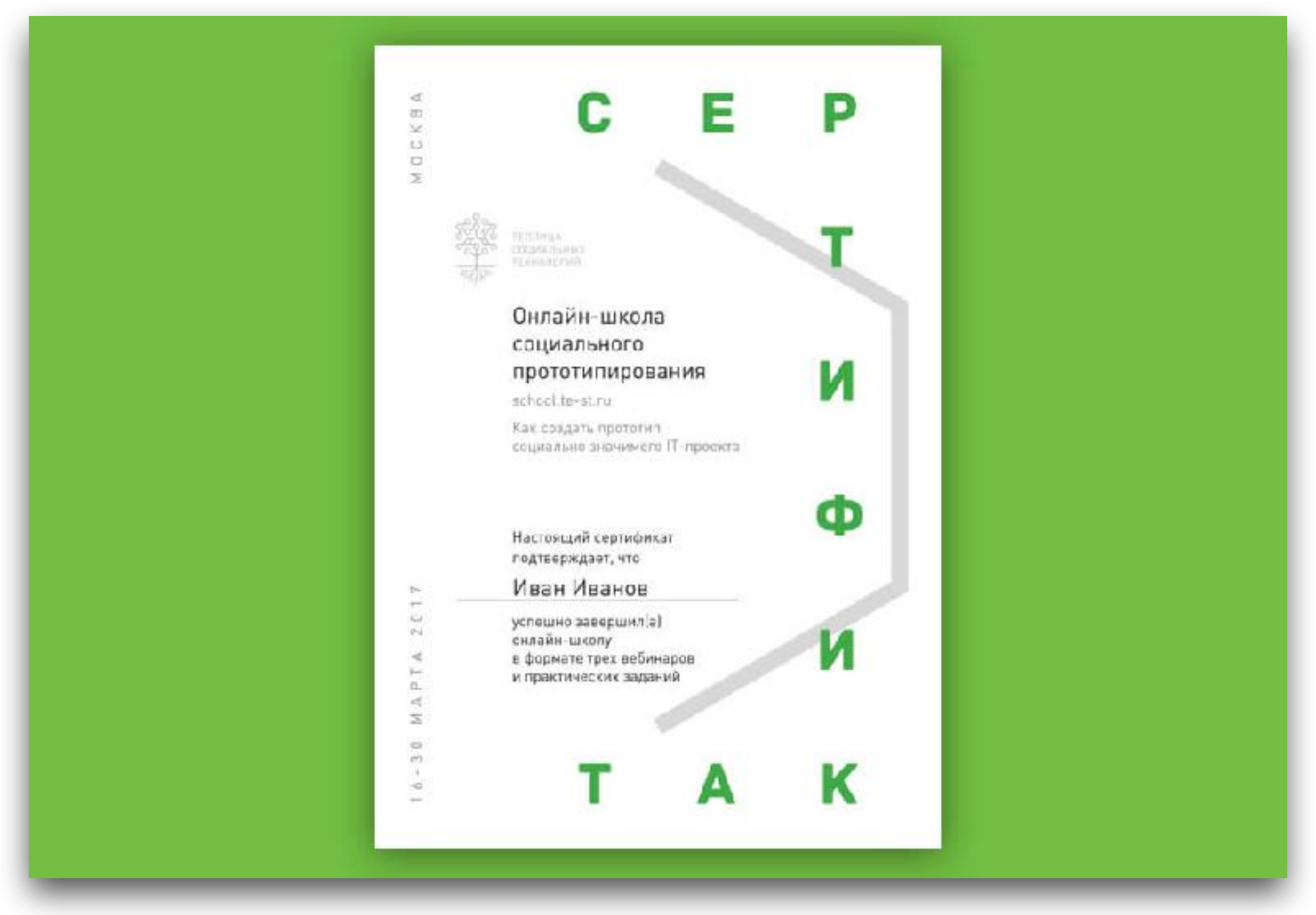

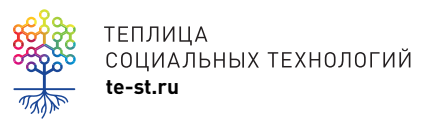

теплица<br>coциальных технологий **и вериалы ОНЛАЙН-ШКОЛЫ Теплицы** 

### **Полезно по теме:**

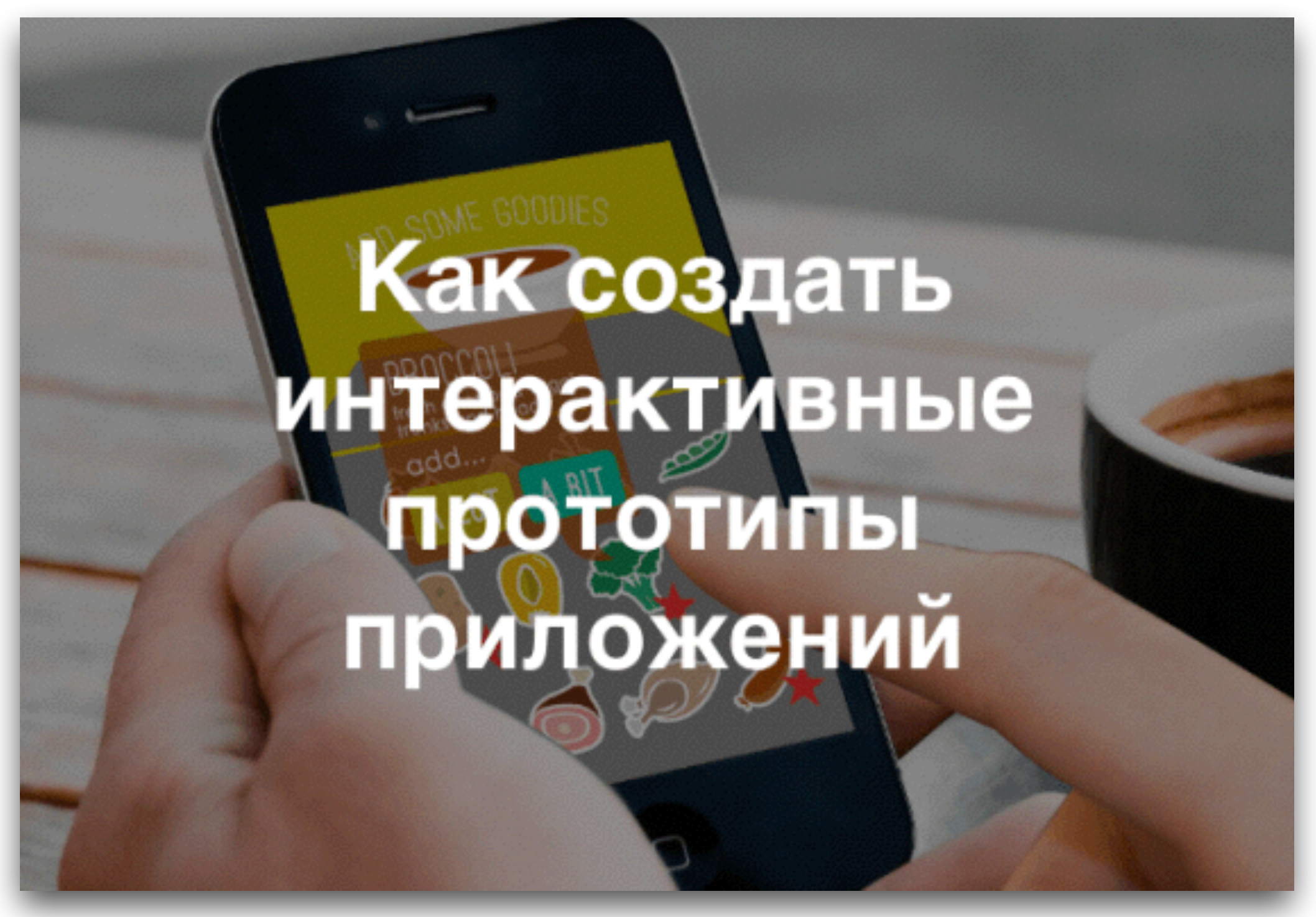

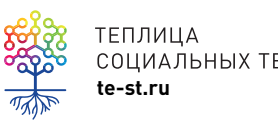

**te-st.ru** Запись [вебинара](https://te-st.ru/reports/mockups-webinar-materials/) Теплицы

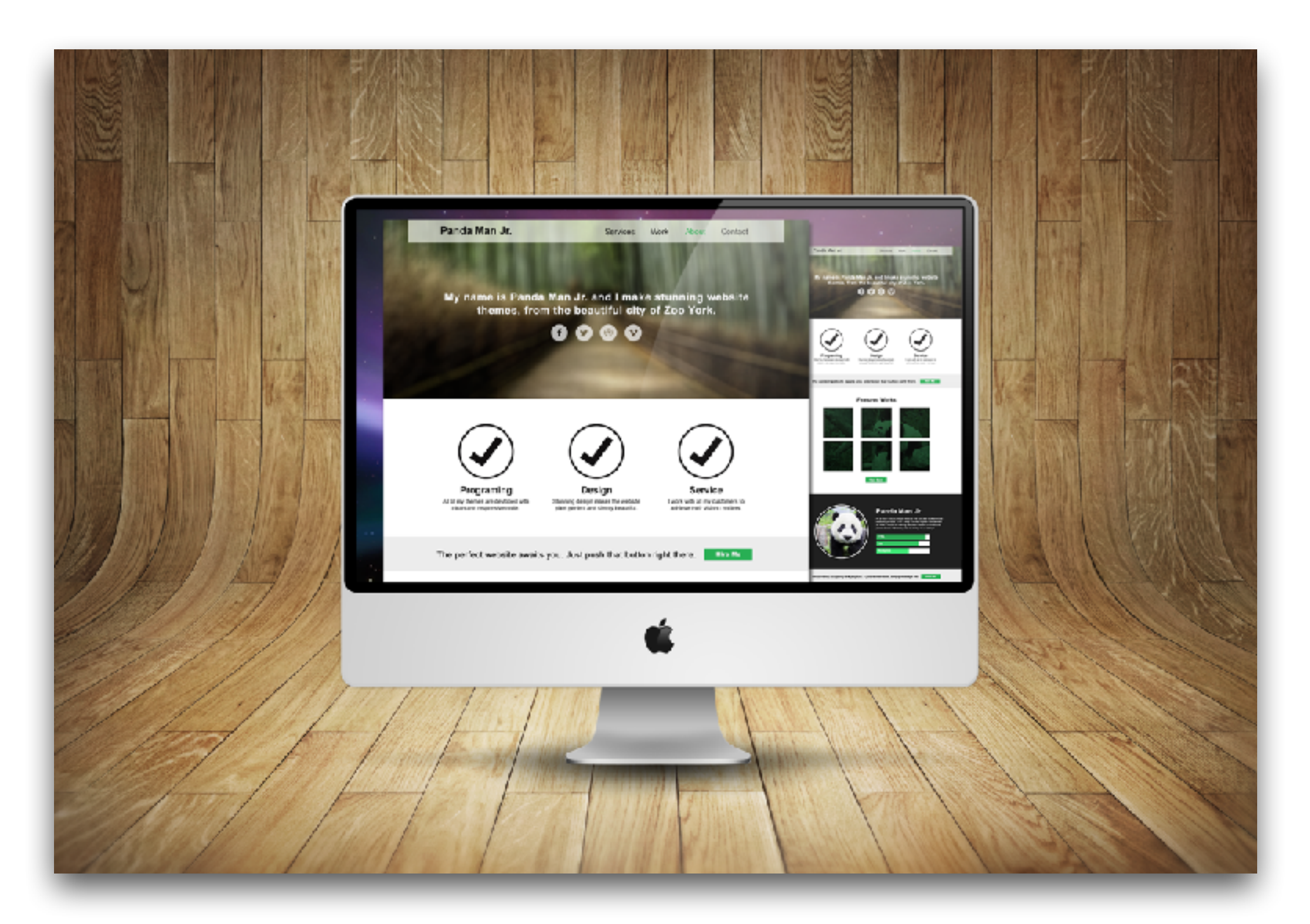

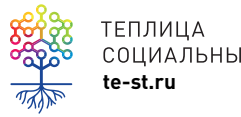

ТЕПЛИЦА<br>СОЦИАЛЬНЫХ ТЕХНОЛОГИЙ<br>**te-st.ru** 

# Создание проекта – цикличный процесс

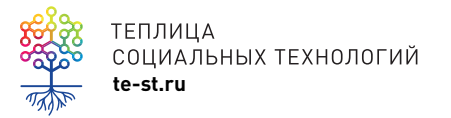

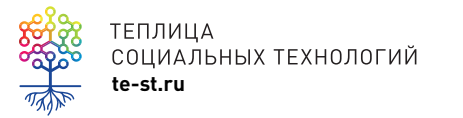

# Цикл – разработай, протестируй, научись

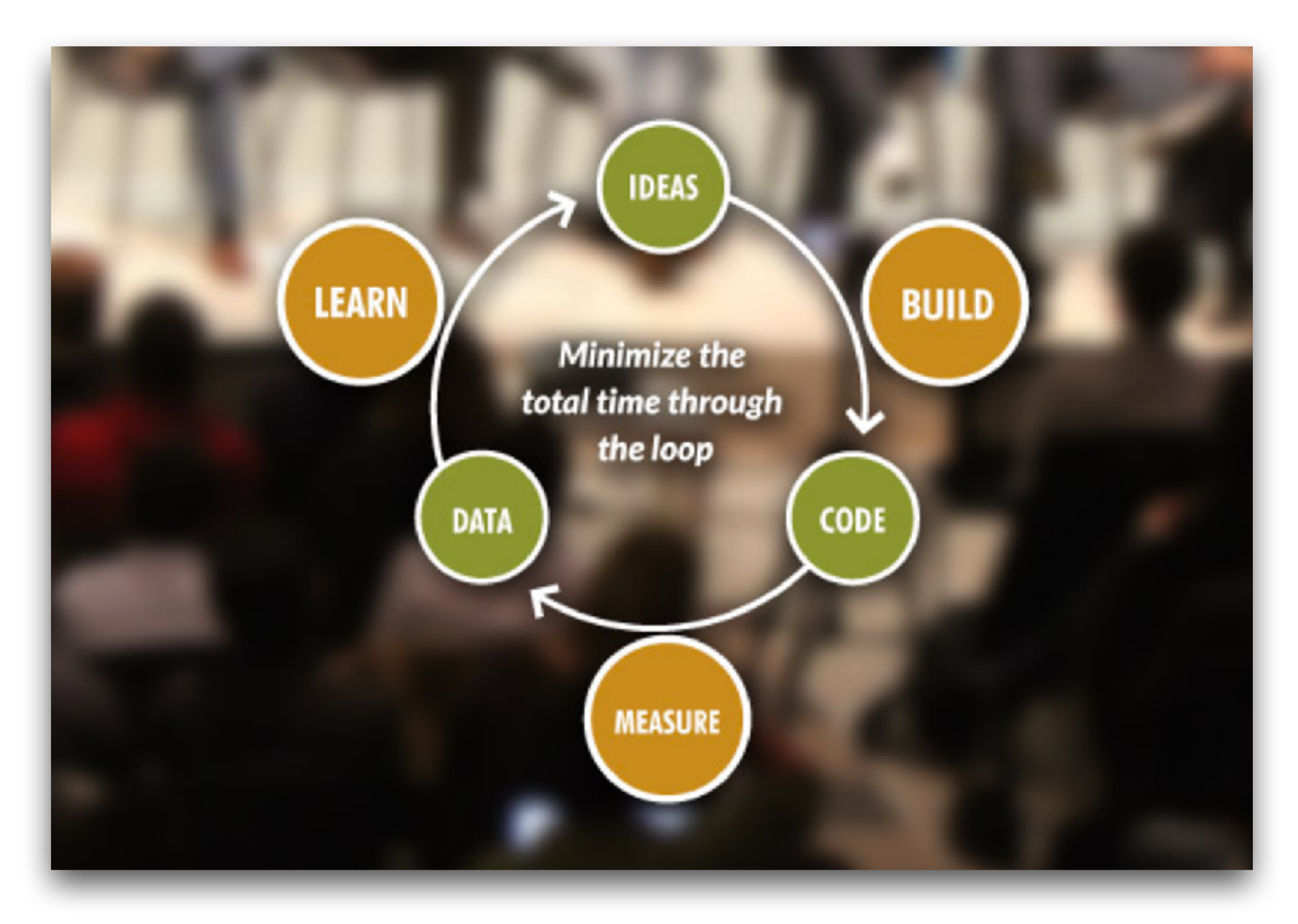

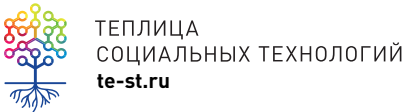

TEПЛИЦА<br>COЦИАЛЬНЫХ ТЕХНОЛОГИЙ В СОЦИАЛЬНЫХ ТЕХНОЛОГИЙ В СОЦИАЛЬНЫХ ТЕХНОЛОГИЙ В СОЦИАЛЬНЫХ ТЕХНОЛОГИЙ В ДАНИ В СОЦИАЛЬНЫХ ТЕХНОЛОГИЙ В ДАНИ В СОЦИАЛЬНЫХ ТЕХНОЛОГИЙ В ДАНИ В ДАНИ В ДАНИ В ДАНИ В ДАНИ В ДАНИ В ДАНИ В ДАНИ В

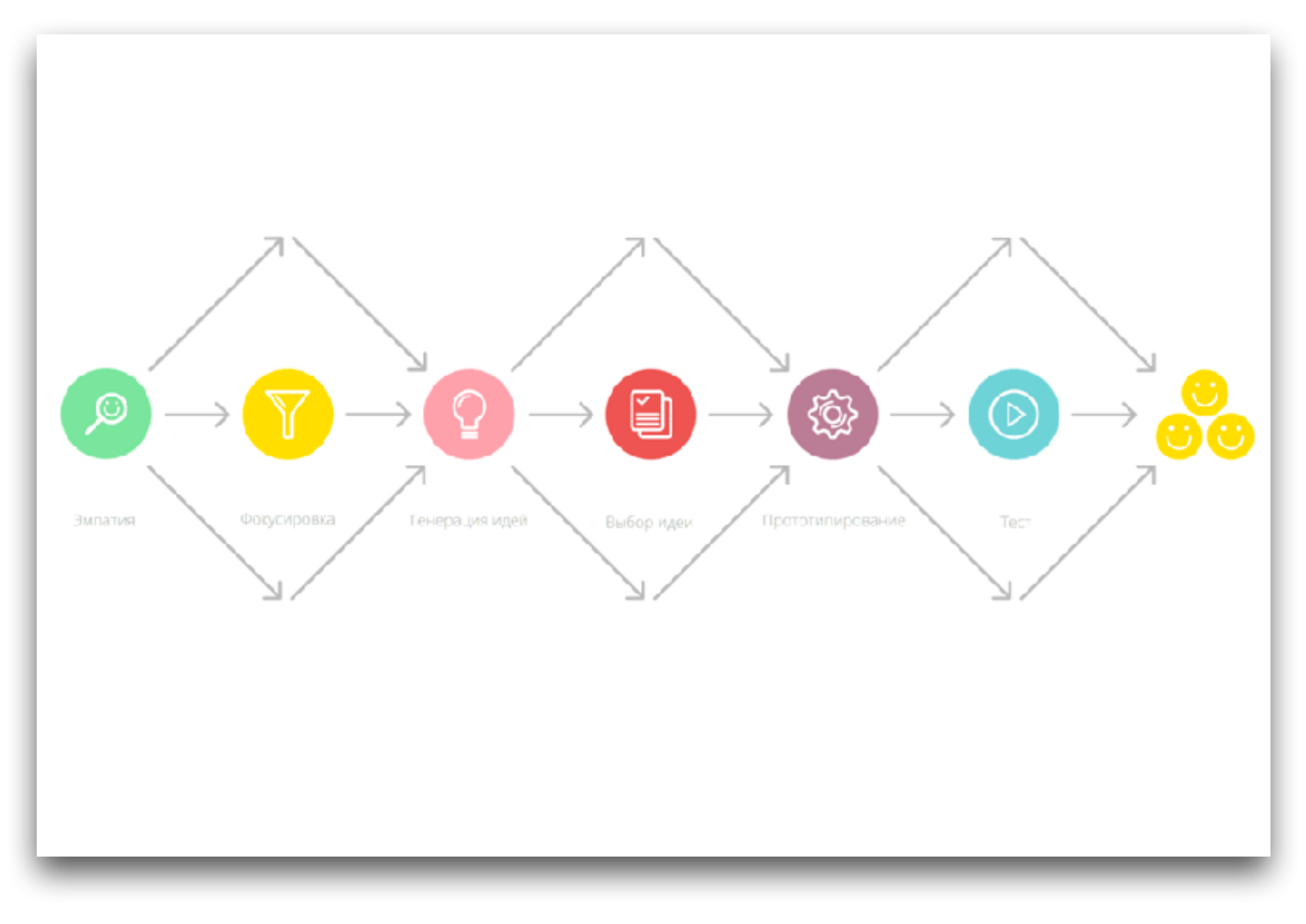

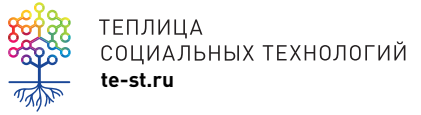

теплица<br>социальных технологий **Design Thinking** 

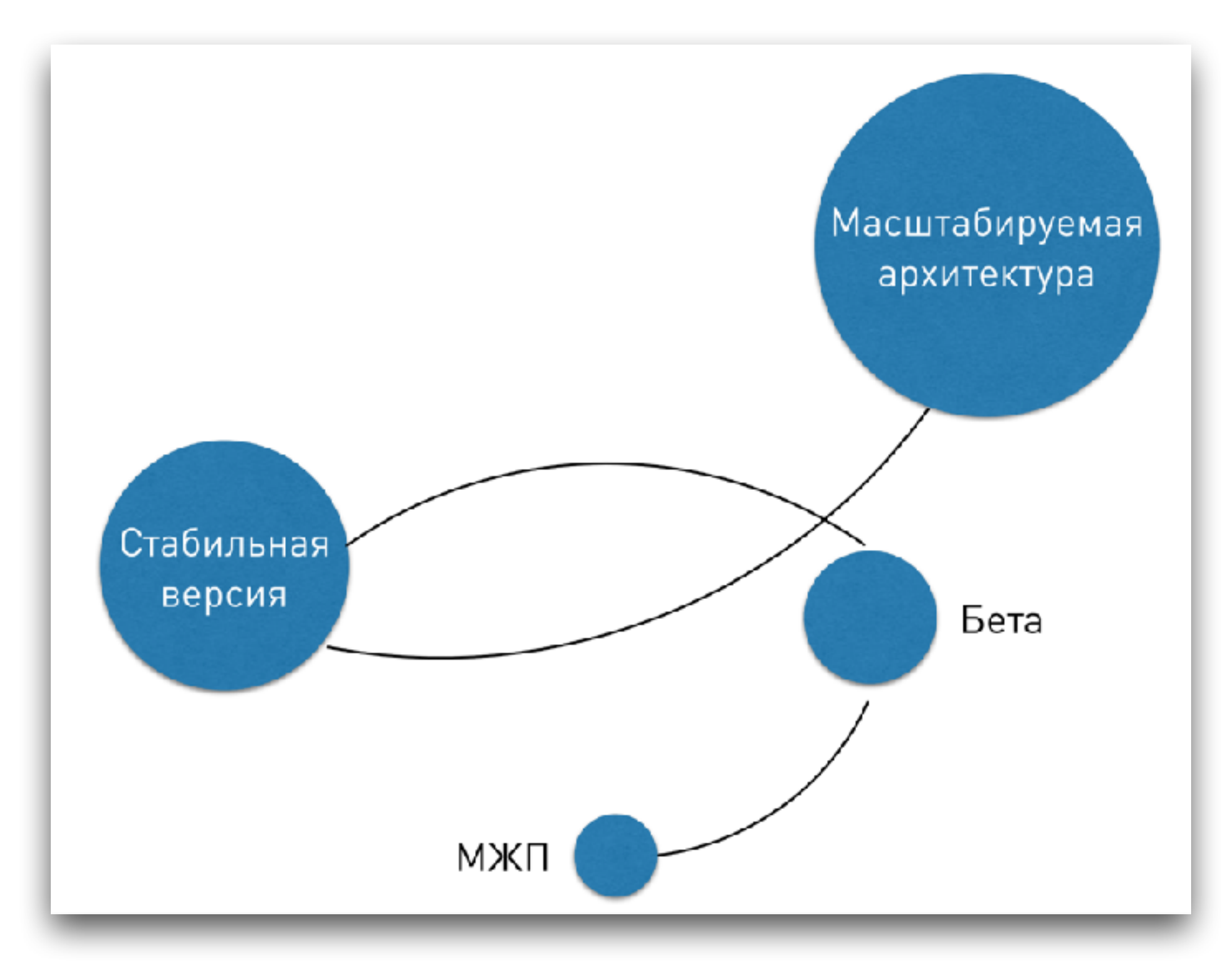

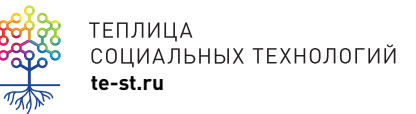

теплица<br>социальных технологий<br>te-st.ru

### Притворяйся, пока не сделаешь это

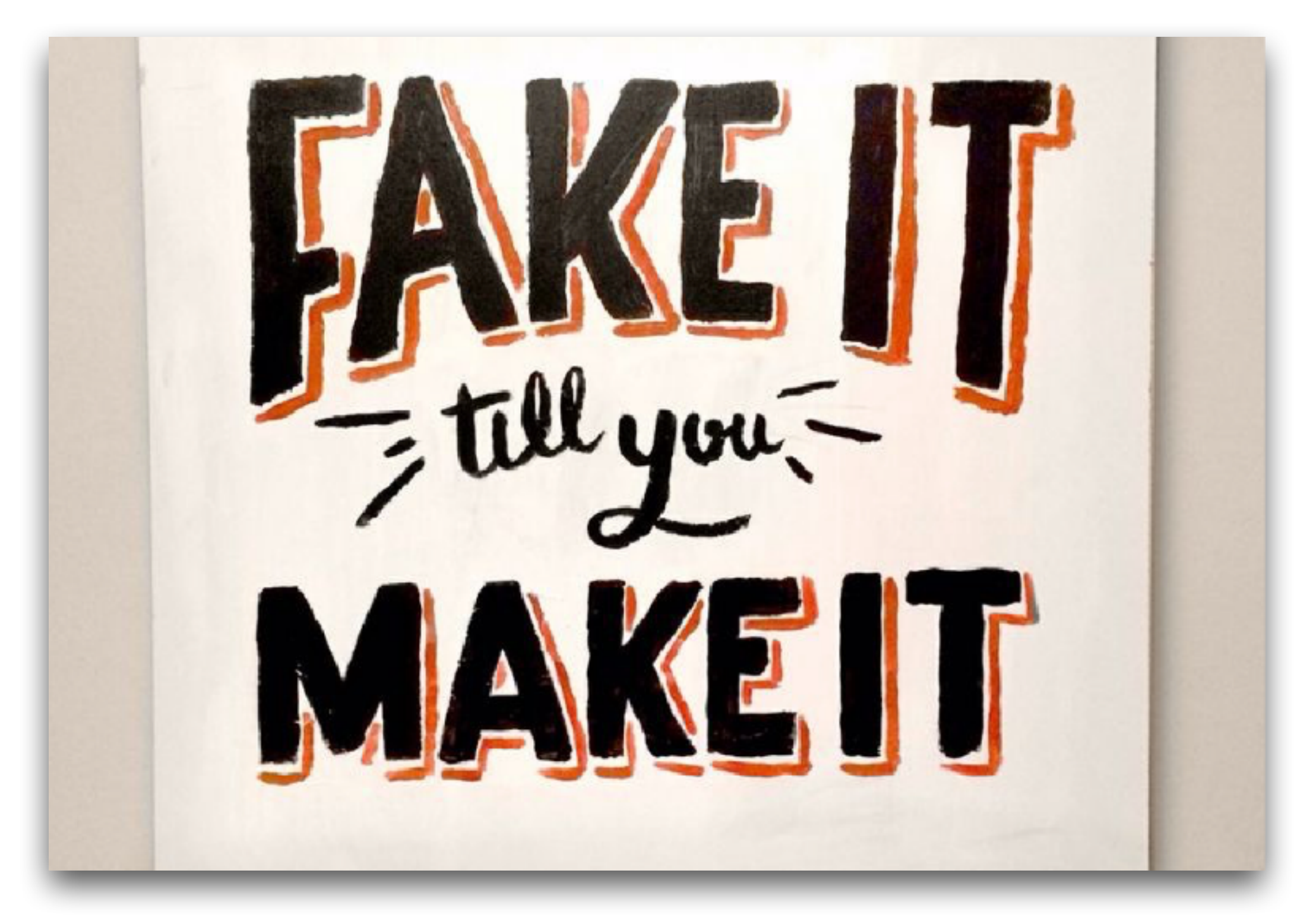

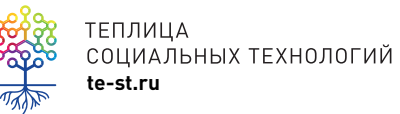

# Mockups макеты, прототипы

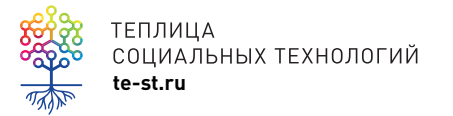

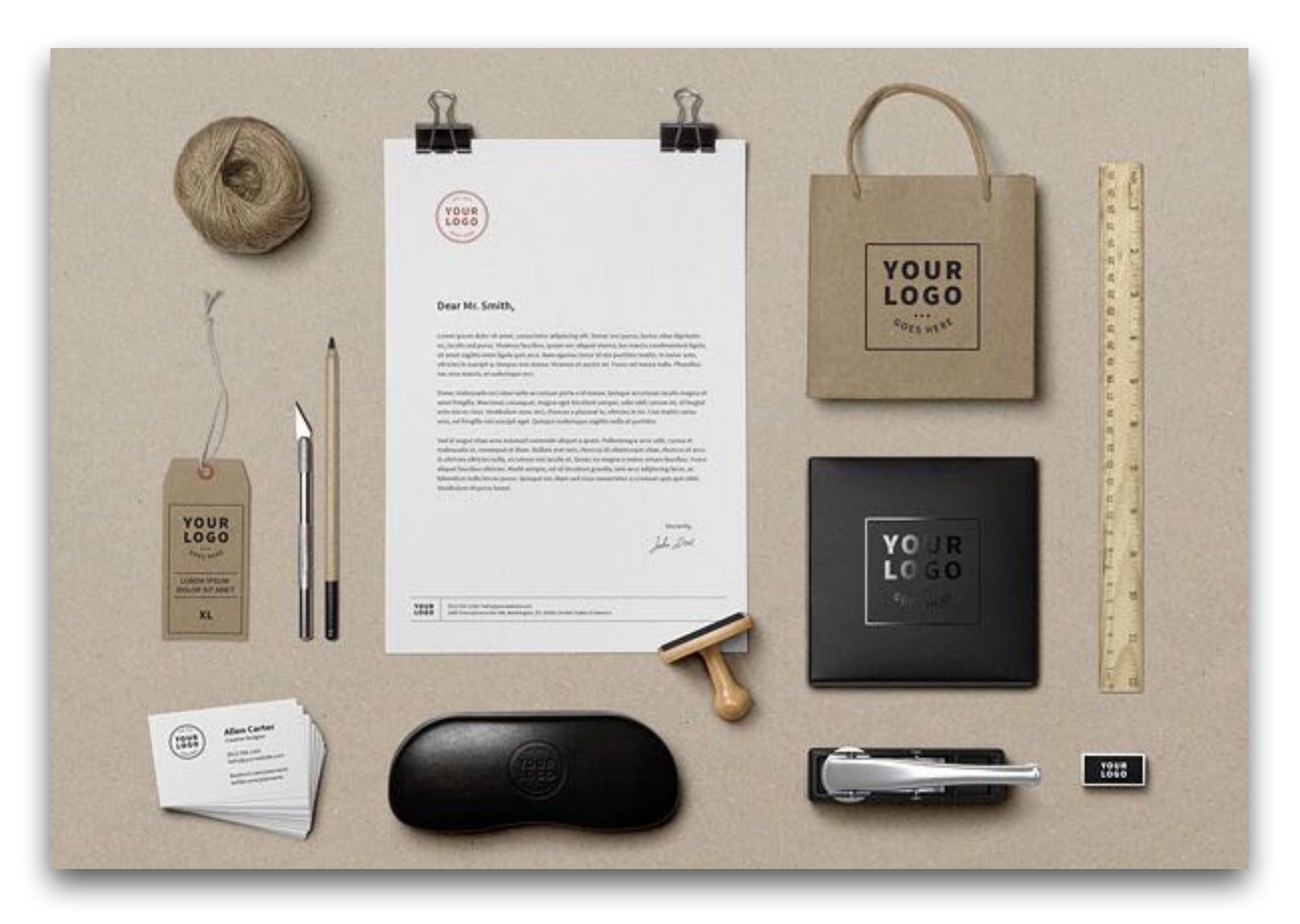

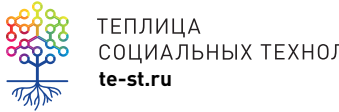

### теплица<br>социальных технологий **и социальных технологий** москир для фирменного стиля

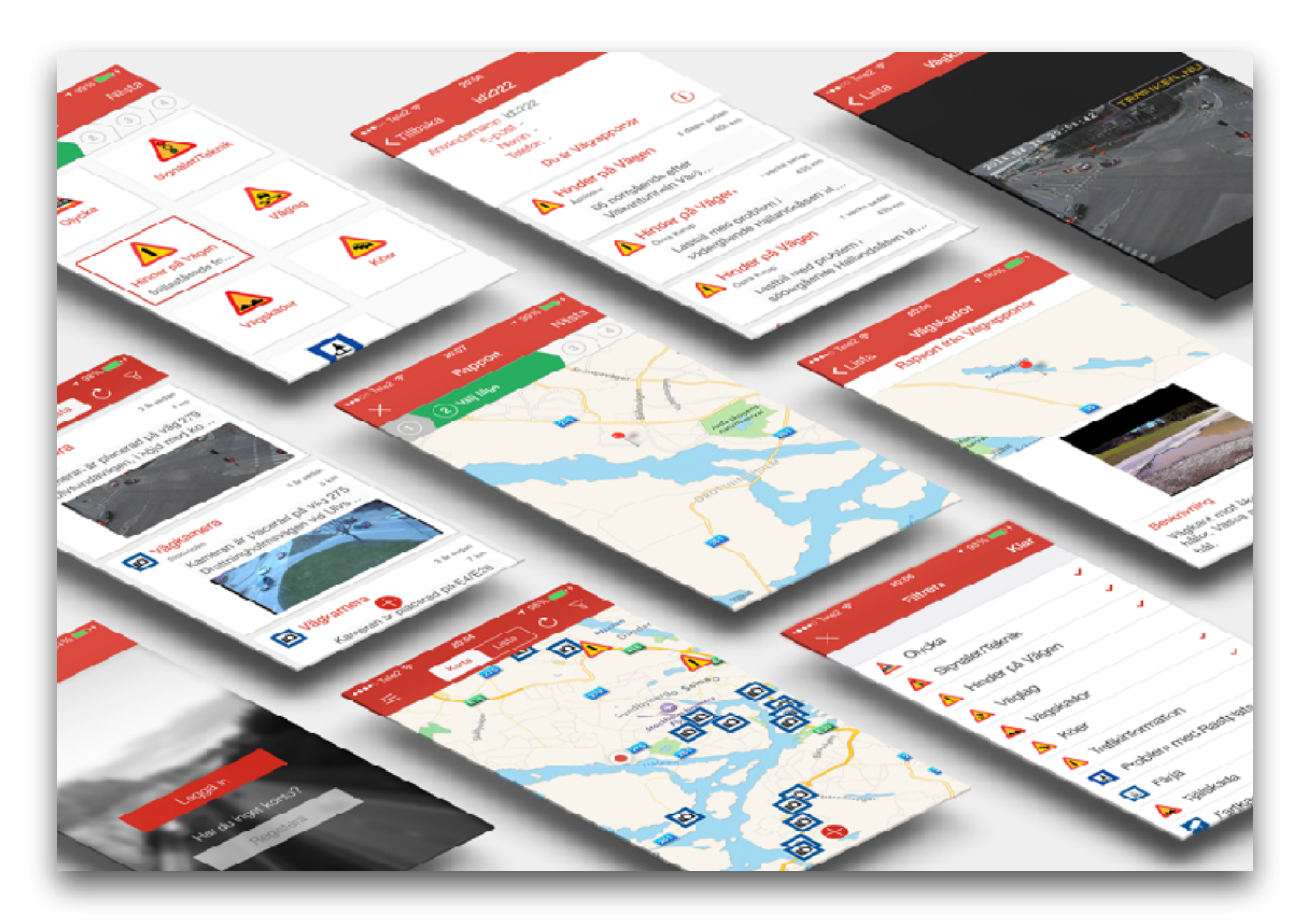

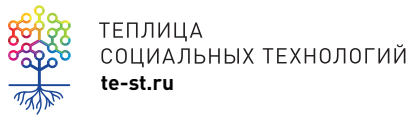

### теплица<br>социальных технологий **доставляется экрипломения**

# **Интерактивный прототип**

**Соединенные между собой** нарисованные экраны будущего приложения или сайта с помощью взаимосвязей и ссылок.

В результате получается **модель**, в которой работают кнопки и основная навигация.

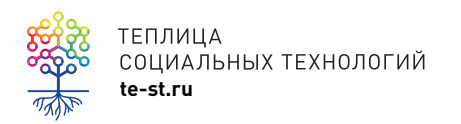

ЛОГОТИП

### НАЗВАНИЕ КОМПАНИИ

### 8 (495) 555 55 55

Q Search Ø

Контакты О нас Новости

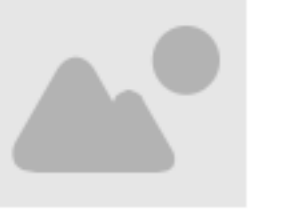

Lorem ipsum dolor sit amet, consectetur adipiscing elit. Nulla quam velit, vulputate eu pharetra nec, mattis ac neque. Duis vulputate commodo lectus, ac blandit elit tincidunt id. Sed rhoncus, tortor sed

Lorem ipsum dolor sit amet, consectetur adipiscing elit. Nulla quam velit, vulputate eu pharetra nec, mattis ac neque. Duis vulputate commodo lectus, ac blandit elit tincidunt id. Sed rhoncus, tortor sed

Lorem ipsum dolor sit amet, consectetur adipiscing elit. Nulla quam velit, vulputate eu pharetra nec, mattis ac neque. Duis vulputate commodo lectus, ac blandit elit tincidunt id. Sed rhoncus, tortor sed

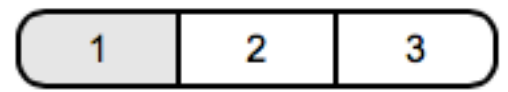

#### Все права защищены. 2014

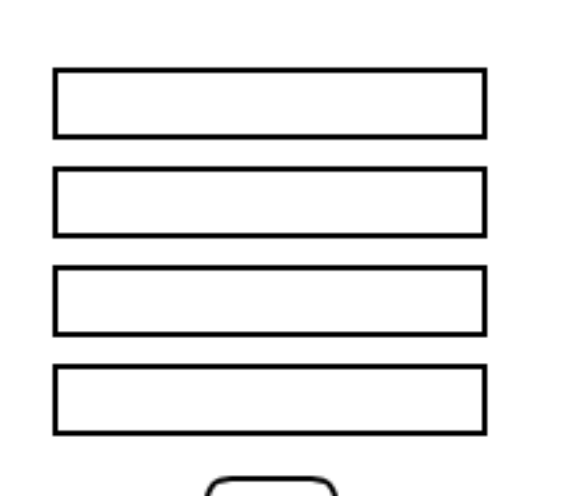

ФОРМА ОБРАТНОЙ СВЯЗИ

ТЕПЛИЦА СОЦИАЛЬНЫХ ТЕХНОЛОГИЙ te-st.ru

Страница будущего сайта

## **Когда и зачем создавать прототип?**

- на первых этапах разработки сервиса или приложения – выявить ошибки
- проверить общую структуру и навигацию
- проверить UX опыт взаимодействия пользователя с вашим сайтом или приложением
- когда ограниченное время для разработки приложения или сервиса, а нужно показать результат (хакатоны, воркшопы и др)

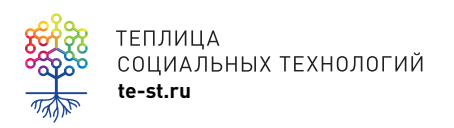

## Основные шаги при создании интерактивного прототипа

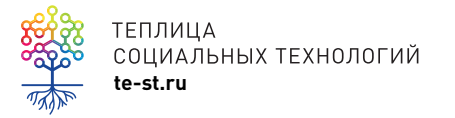

# **Основные шаги**

- 1. Выбрать, для какого устройства будет сделан прототип (десктоп - сайт, какое мобильное устройство)
- 2. Создать структуру сайта или приложения (страницы, разделы, меню, навигация)
- 3. Создать (нарисовать) экраны приложения или страницы сайта
- 4. Связать эти экраны с помощью кнопок и ссылок
- 5. Протестировать результат и получить обратную связь
- 6. Вернуться в пункт 2 или 3

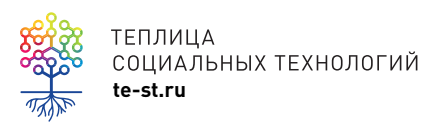

#### 24 ошибки дизайна и юзабилити сайта

Каталог антипаттернов дизайна и UX сайтов. С примерами «хорошо-плохо» и советами, как исправить.

#### Дизайнеру

Проверить себя или помочь неопытному коллеге

#### Вебмастеру Сделать сайт удобнее для посетителей

#### Маркетологу

Увидеть проблемы дизайна, которые мешают продавать

#### Антипаттерны структуры

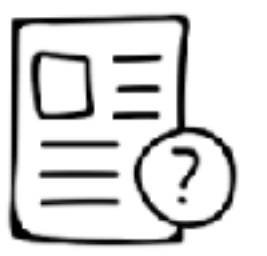

#### 1. Где я?

Если из первого же экрана непонятно, куда человек попал, и чем сайт будет ему полезен, он закроет страницу.

Ребусы и загадки уместны в специальной литературе, но не у вас на сайте.

#### 2. Что дальше?

Бывает, что вебмастер забыл четко сформулировать целевсе действие.

Проверьте сами или обратитесь к нам

Тогда человек останется в недоумении: предложение интересное, но как им воспользоваться?

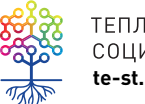

ТЕПЛИЦА СОЦИАЛЬНЫХ ТЕХНОЛОГИЙ te-st.ru

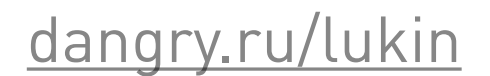

## Try A One Column Layout instead of multicolumns.

**CONVERSION** EASE OF USE A one column layout will give you more control over your narrative. It should be able to guide your readers in a more predictable way from top to bottom. Whereas a multi column approach runs some additional risk of being distracting to the core purpose of a page. Guide people with a story and a prominent call to action at the end.

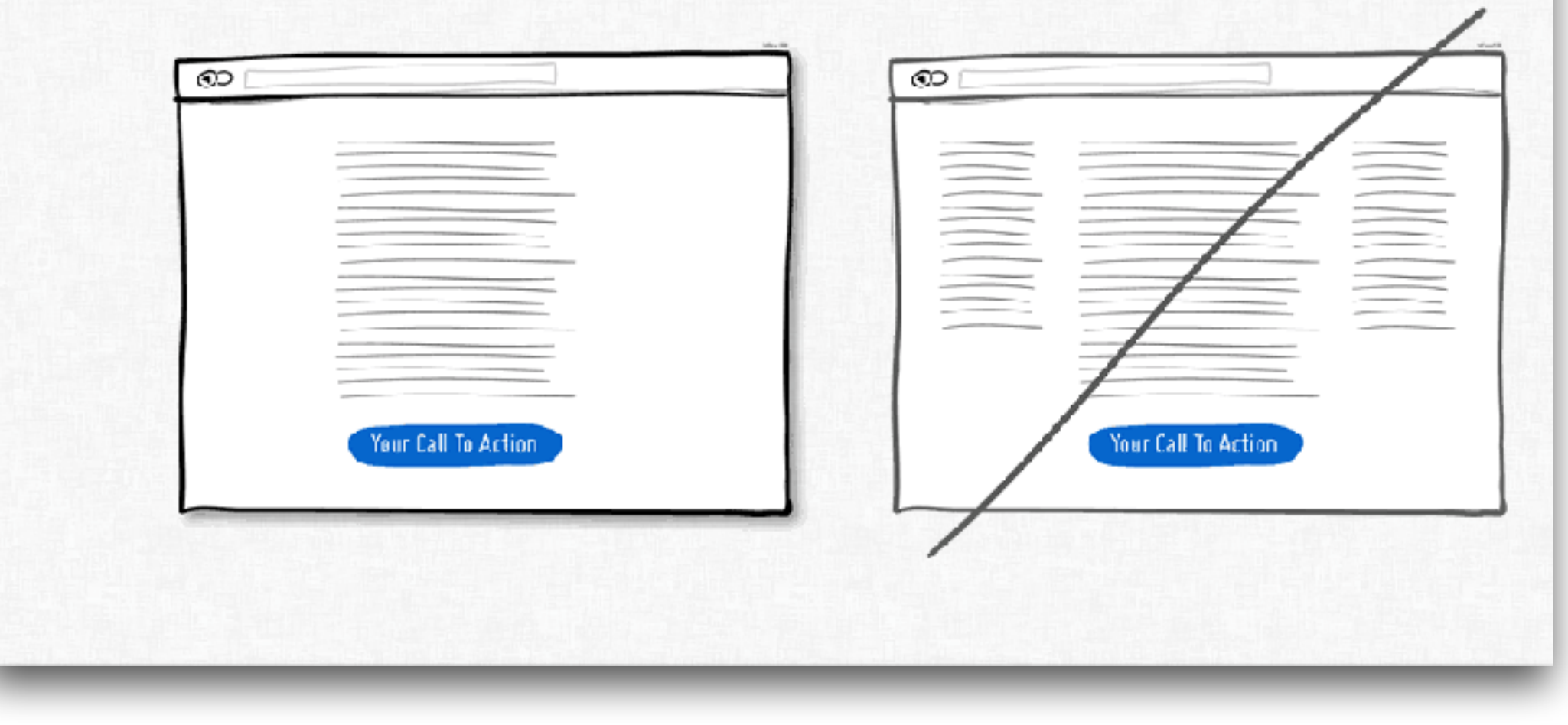

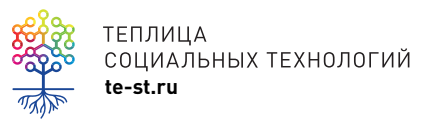

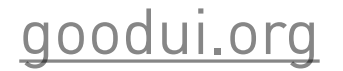

# Инструменты

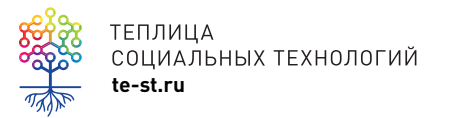

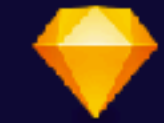

### Professional digital design for Mac

Sketch gives you the power, flexibility and speed you always wanted in a lightweight and easyto-use package. Finally you can focus on what you do best: Design.

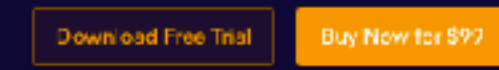

Requires Mac OS X 10.11+. Special prices for Education, Adding Seats to your license and Renewing your expired license are available.

#### Work better, faster

Sketch is built for modern graphic designers, and it shows in every fibre of the app. From a flexible workflow with support for Multiple Pages and Arthoards. Powerful features like Symbols and Shared Stylus are there to make reusing elements guick and easy.

#### Produce better results

Easily create complex shapes with our state-ofthe-art vector boolean operations and take advantage of our extensive layer styles. Sketch's fully vector-based workflow makes it easy to create beautiful, high-quality artwork from start to finish.

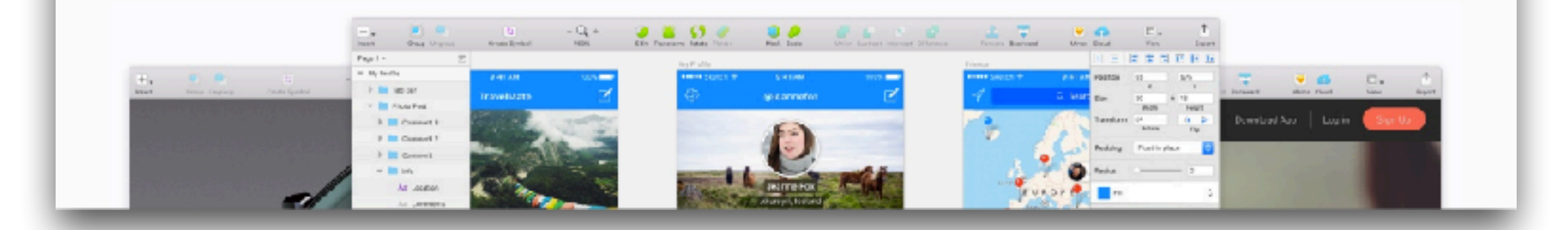

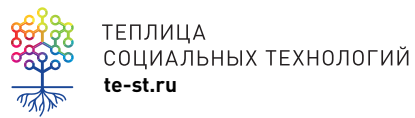

sketchapp.com

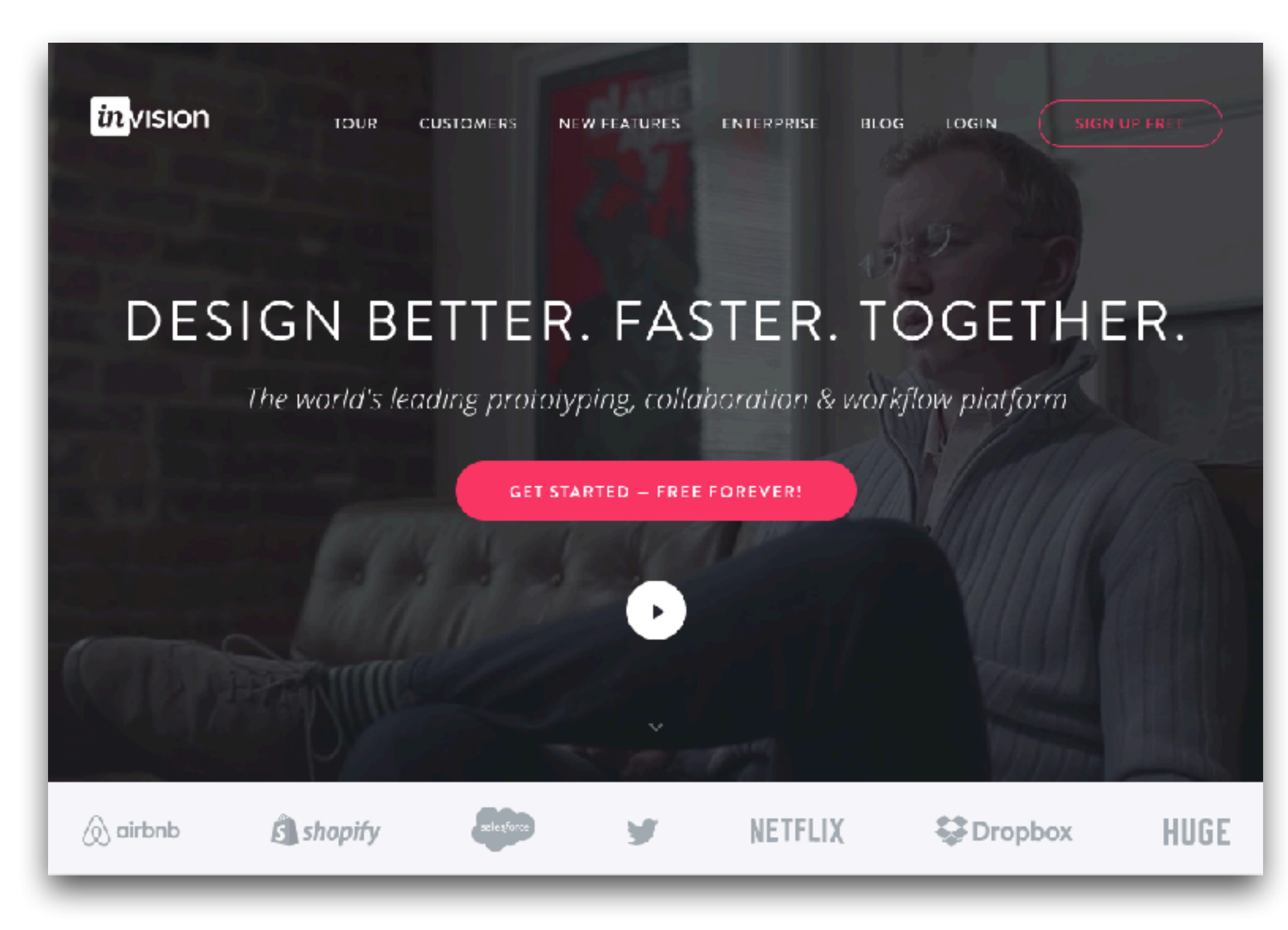

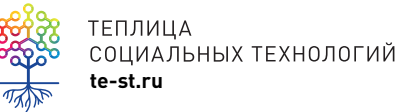

TENJULIA<br>COLIMAJISIONAD DO COMPRETEXHOJOFUÑ<br>te-st.ru

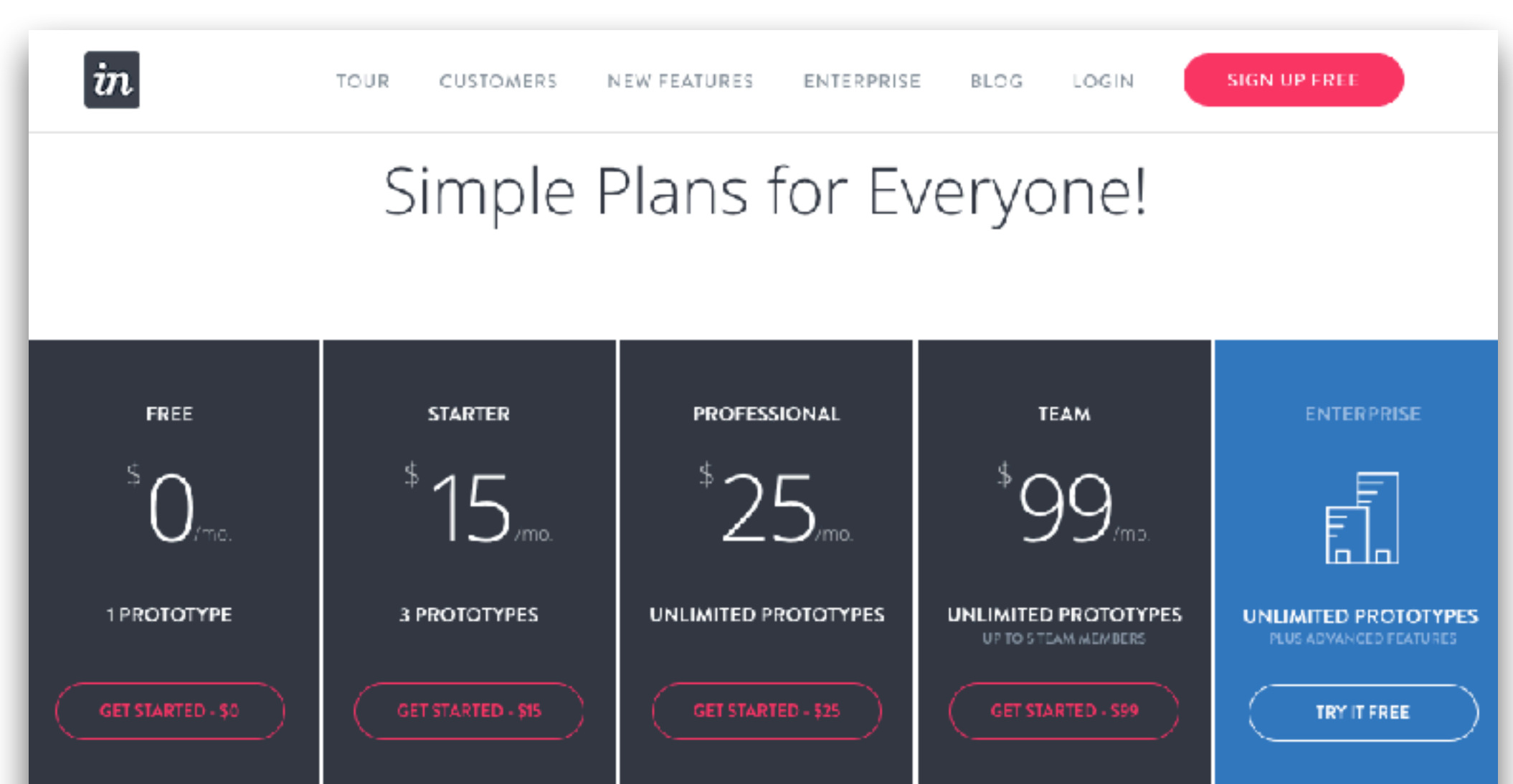

All plans include 128 bit SSL encryption and daily backups.

Want even more? Try our Enterprise version, trusted by some of the world's smartest companies.

TENJNULA<br>COLIMAJISIONAD PROTECTIVE TEXHOJIOFUM AND TENJAL SURFACE THE SERIES ON THE SERIES ON THE SERIES OF THE SERIES ON<br>TE-st.ru

# **Полезные ресурсы**

- [allthefreestock.com](http://allthefreestock.com)  бесплатные фото, мокапы
- саnva.com дизайн
- $i$ confinder.com бесплатные иконки
- [thenounproject.com](https://thenounproject.com)  $-$  бесплатные иконки
- [makerbook.net](http://makerbook.net) бесплатные ресурсы для дизайна

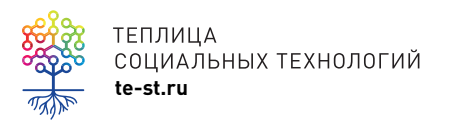

# **Видеоуроки**

- Как создать [реалистичный](http://www.youtube.com/watch?v=1f5tDnPH-4s) прототип с помощью **Marvelapp**
- Как создать макет сайта с [помощью](https://youtu.be/V1BAZ4VoWm8) Moqups
- <u>Как создать дизайн в [canva.com](https://youtu.be/9mR-rAJ83lY)</u>

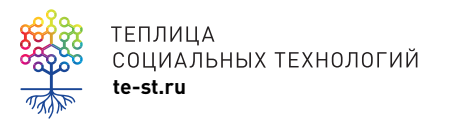

# **Посмотрим, как это работает**

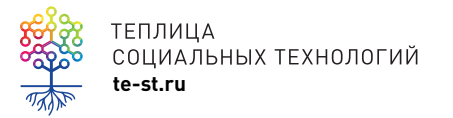

## **Вопросы и ответы**

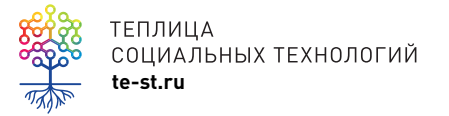

# Спасибо!

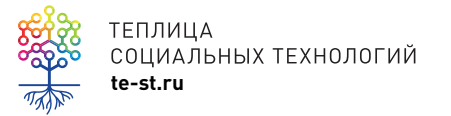

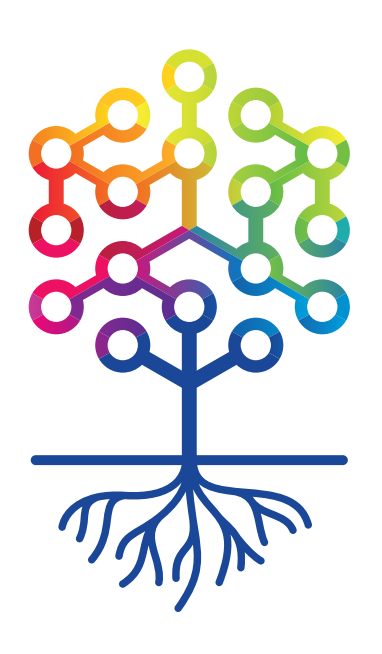

## ТЕПЛИЦА СОЦИАЛЬНЫХ ТЕХНОЛОГИЙ **te-st.ru**